**Informatics for Integrating Biology and the Bedside**

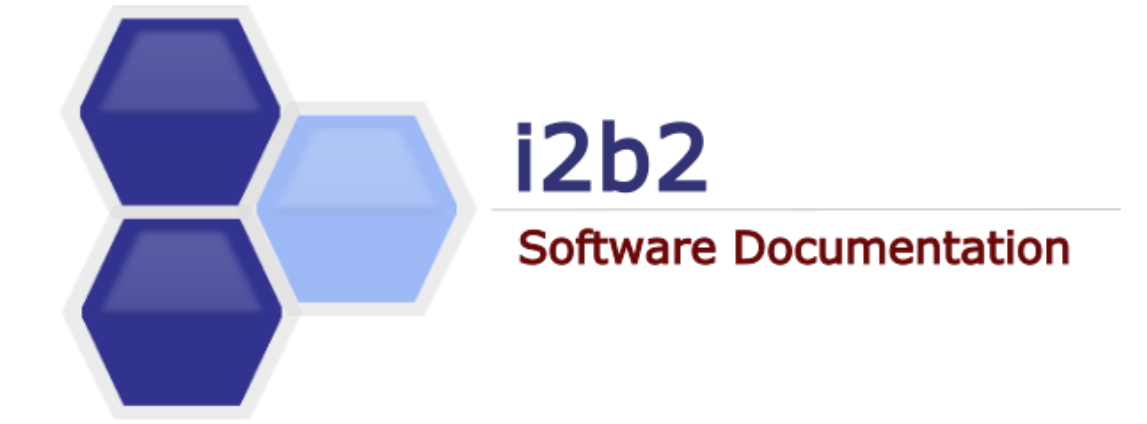

# **i2b2 Software Architecture** File Repository (FR) Cell

*Document Version: 1.7.08-004 i2b2 Software Version: 1.7.08*

# **TABLE OF CONTENTS**

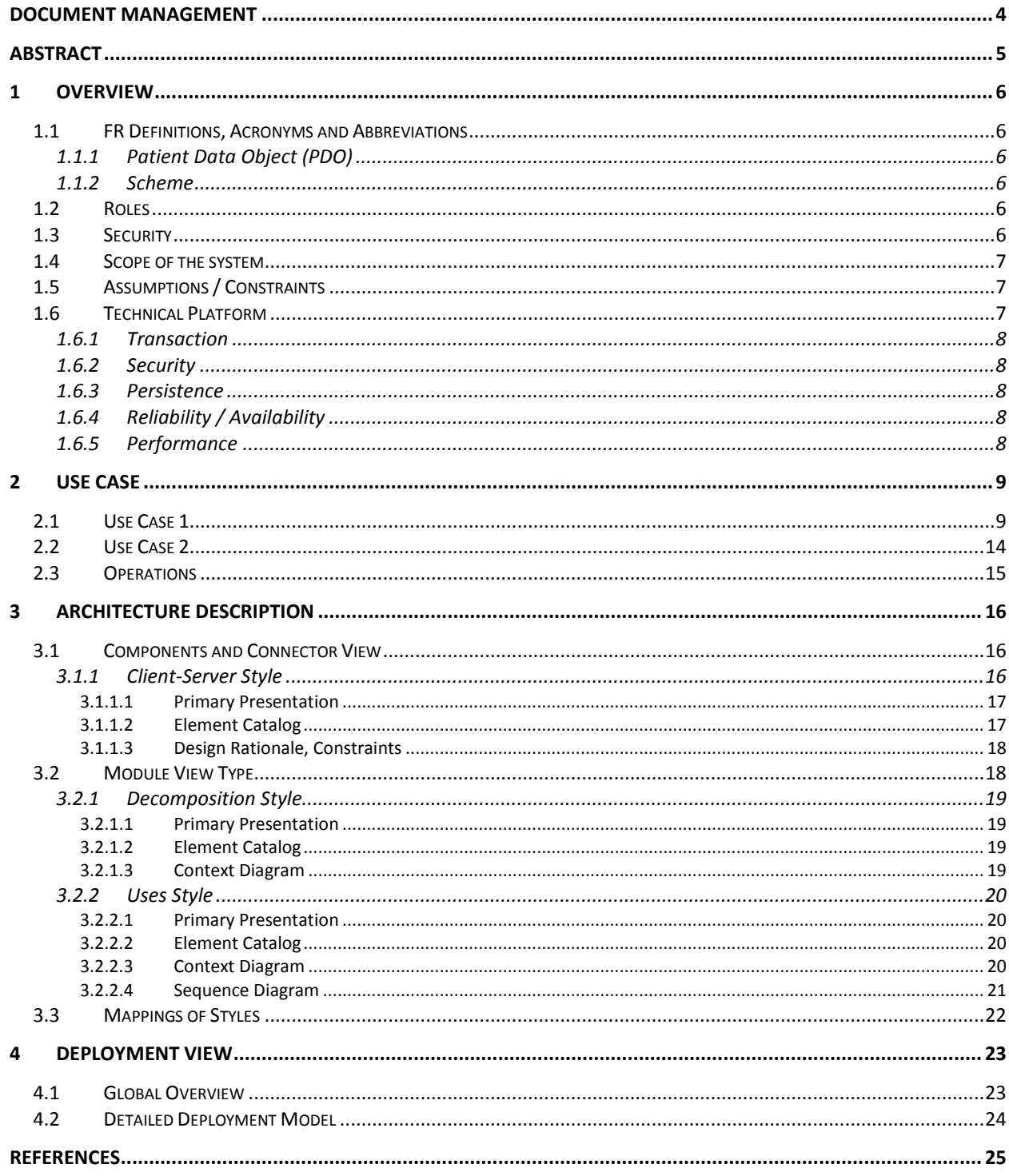

# <span id="page-3-0"></span>**DOCUMENT MANAGEMENT**

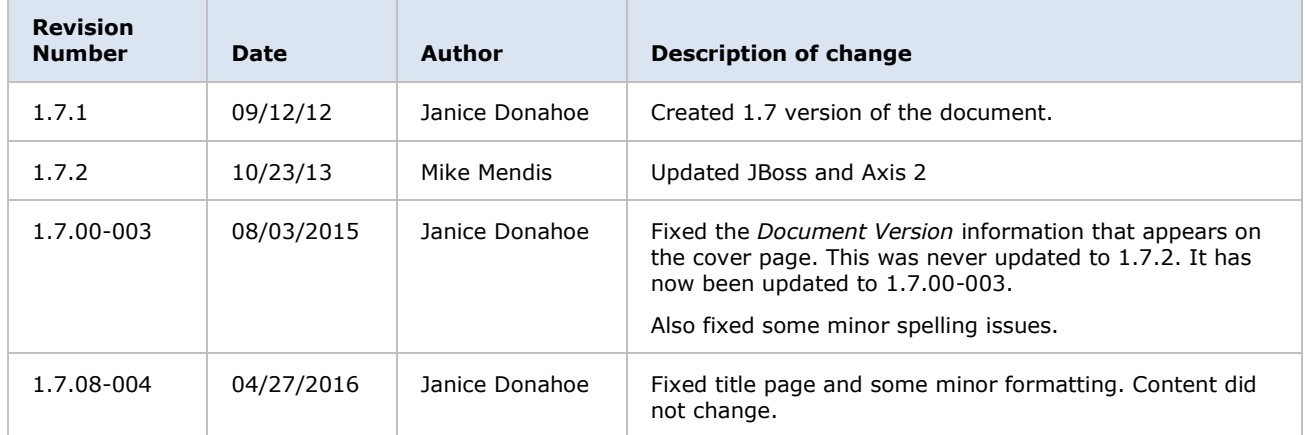

#### <span id="page-4-0"></span>**ABSTRACT**

This is a software architecture document for the **File Repository (FR) cell**. It identifies and explains the important architectural elements. This document will serve the needs of stake holders to understand the system concepts and give a brief summary of the use of the FR message format.

#### <span id="page-5-0"></span>**1 OVERVIEW**

The File Repository cell (FRC) is an i2b2 Hive Core cell. This cell manages i2b2 files between cells and within i2b2 applications such as the i2b2 Workbench. Under most conditions users will use the REST / SOAP service calls to access files on the FRC. In the rare conditions where users will need to have more direct access, an administrator of the server will need to create an account on the server with the same username and password as the one in the Project Management (PM) cell. At this point the user can use the File Viewer in the workbench to access the server with FTP, SFTP or a third-party client.

#### <span id="page-5-1"></span>**1.1 FR Definitions, Acronyms and Abbreviations**

#### <span id="page-5-2"></span>**1.1.1 Patient Data Object (PDO)**

This object mirrors the star schema database model of the data mart. It holds patient information such as clinical observations, demographics and provider data.

#### <span id="page-5-3"></span>**1.1.2 Scheme**

Each distinct vocabulary and their associated codes are called a scheme. A distinction is made between codes from different sources by pre-pending a unique prefix to each code.

#### <span id="page-5-4"></span>**1.2 Roles**

The primary roles / participants in the FR system are as follows:

**Admin / Manager** – upload and download files provided they have an account on the Project Manager server.

#### <span id="page-5-5"></span>**1.3 Security**

Users can access the FR with user-id and password combination, which is authorized through the Project Management Cell. The implementation detail of the Project Management Cell is considered out-of-scope to this system context.

#### **Additional Resources**

Further details about the implementation of the Project Management Cell can be found in the following documents:

- Project\_Management\_Architecture
- Project\_Management\_Design
- Project Management Messaging
- i2b2 Installation Guide

#### <span id="page-6-0"></span>**1.4 Scope of the system**

Some other participants, currently outside the scope of the CRC are:

- Project Management Cell
- CRC Cell

#### <span id="page-6-1"></span>**1.5 Assumptions / Constraints**

Large files over 1 GB should try to use the direct connection method.

#### <span id="page-6-2"></span>**1.6 Technical Platform**

The product is designed to run on the following platform:

- Java 2 Standard Edition 7.0
- Oracle Server 10g/11g database
- SQL Server 2005/2008
- Xerces2 XML parser
- **Jboss Application server version 7.1.1**
- Spring Web Framework 2.0
- Axis2 1.6.2 web service (SOAP / REST)

### <span id="page-7-0"></span>**1.6.1 Transaction**

The FR system is transactional, leveraging the transaction management model of the J2EE platform.

# <span id="page-7-1"></span>**1.6.2 Security**

The application must implement basic security behaviors:

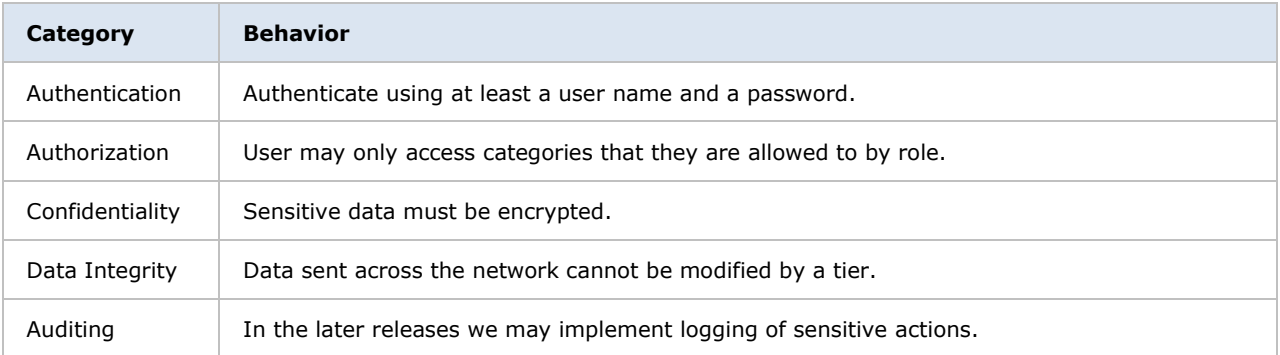

#### <span id="page-7-2"></span>**1.6.3 Persistence**

This application utilizes JDBC calls to retrieve persisted data.

### <span id="page-7-3"></span>**1.6.4 Reliability / Availability**

- The reliability / availability will be addressed through the J2EE platform
- Targeted availability is 16 / 7: 16 hours a day, 7 days a week
- The remaining time (8 hours) is reserved for any maintenance activities

#### <span id="page-7-4"></span>**1.6.5 Performance**

The user authentication with the project management cell must be under 1 second.

#### <span id="page-8-0"></span>**2 USE CASE**

The diagram below depicts common use cases a user may perform with the FR cell.

#### <span id="page-8-1"></span>**2.1 Use Case 1**

#### **Client:**

*Assumes:*

- Patient ID is in the database
- Encounter ID is in the database

#### *Action:*

#### **Batch Tab:**

#### *Step 1:*

1. Allow end user to get sample csv file.

#### *Step 2:*

- 1. Allow end user to upload filled in csv file
- 2. Convert CSV to PDO containing Patients, Observation, MRN Mapping, Visit Mapping or Visits.
- 3. Validate CSV data contains numbers in number fields, dates in date fields, the not null columns have data and files exist on local client, this is done with a wizard.
- 4. If the CSV file has a value in the FileName column, then set the valType to a "F", convert tval in ObservationType to a (/ [Project ID] / [Core Cell] / [Destination]) C Where Project ID is the ID of the current Project such as Demo or Asthma, Core Cell is the ID of the cell which the file is related to, such as CRC, Destination is the remote directory and filename to place the local file which is gotten from the CSV file.

*Step 3:*

1. Send a web service call to the Data Repository Uploader, with PDO XML object as a SOAP attachment.

```
<message_body>
   <request_header>
       <request_type>Data_Load</request_type>
   </request_header>
   <request>
       <input_option>
          <data_file location_uri="irods://irods_url" type="PDO"
                    source_system_cd="MGHDIAGS"
                upload_label="MGHDIAGS"/>
       </input_option>
       <load_option commit_flag="true" delete_staging="true">
           <load_observation_set append_flag="false"/>
          <load_event_set />
          \leload patient set />
          <load_observer_set />
          <load_concept_set />
       </load_option>
       <output_option summary="true">
           <event_set onlykeys="" status="" blob="" techdata=""/>
           <observation_set />
          <patient_set />
          <observer_set />
          <concept_set />
       </output_option>
   </request>
</message_body>
```
With Location\_uri, Source\_system\_cd, Upload\_label unique, the rest of the *<message\_body>* will be the same as above.

The response of an error will be reported to the user; a successful start will not be reported. The user can see status on the "status" tab.

The server will take the file and send it to the File Repository via SFTP. The destination will be:

/ [PROJECT ID] / CRC / [Destination Dir and File]

It will then buffer read the file and insert the records into the CRC database.

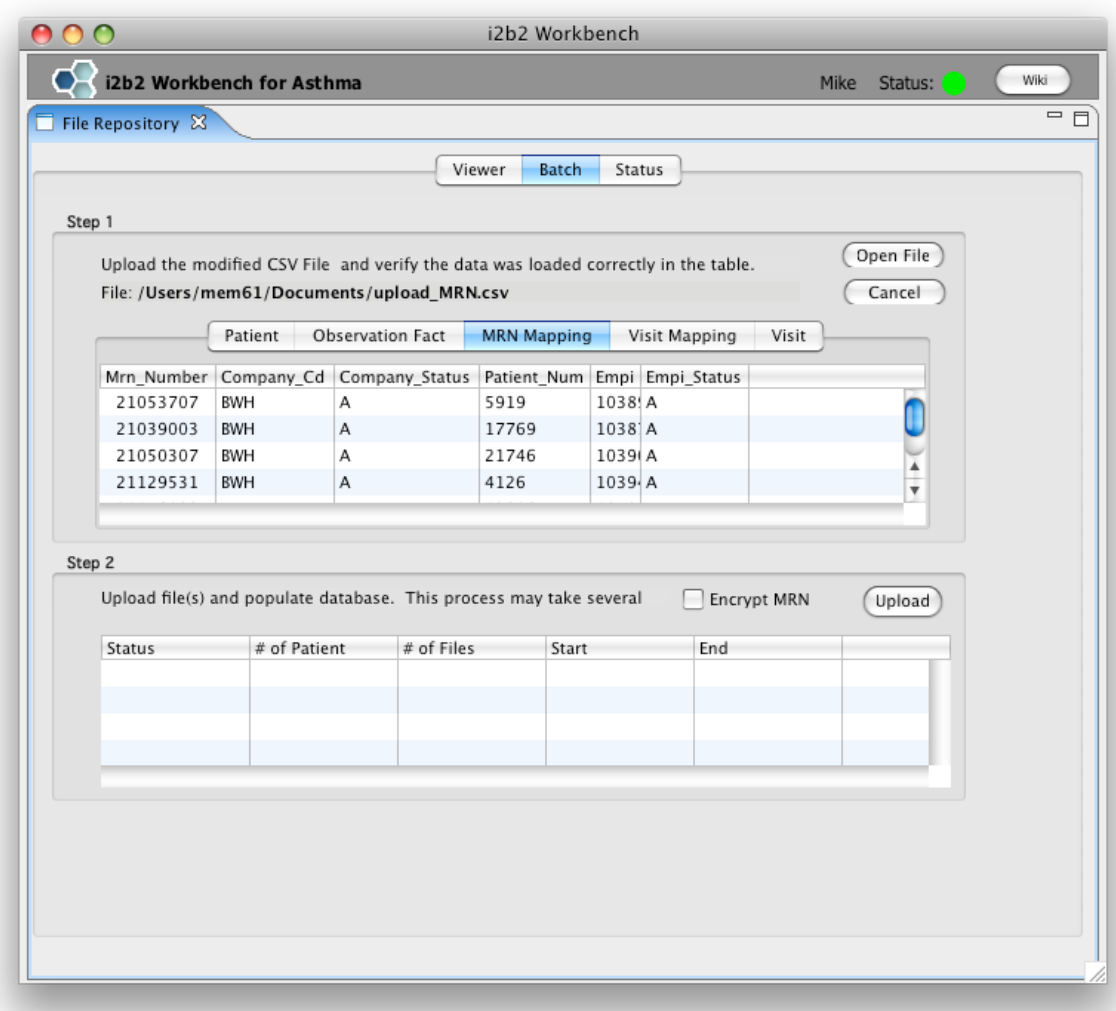

#### **Status Tab:**

- 1. Display status of all current and past loads for the specific user.
- 2. Send Web Service Call to Data Repository cell to get loads.

```
<message_body>
   <request_header>
      <request_type>Get_Load_Status</request_type>
   </request_header>
```

```
<request>
   <user_id />
   <load_id />
</request>
```
The USER\_ID will be the current user and the response will be:

```
<response>
   <status load_id="100">
       <upload_label/>
       <user_id/>
       <source_cd/>
       <loaded_record/>
       <load_date/>
       <load_status/>
       <message/>
       <input_file_name/>
       <log_file_name/>
       <transform_name/>
       <deleted_record/>
   </status>
</response>
```
The client will parse the response and populate the table

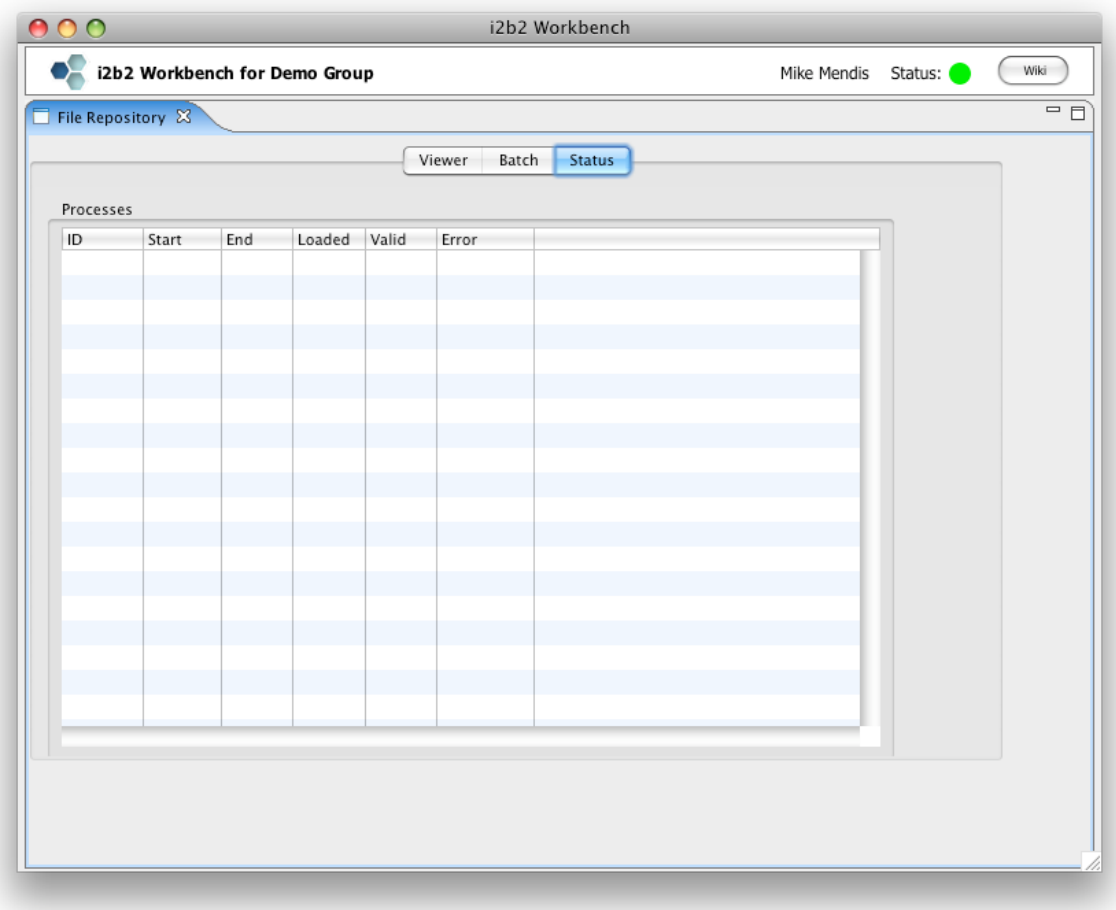

#### **Server:**

Create 4 web services; the first 2 are part of the CRC Loader, while the last 2 are part of the File Repository.

- 1. Display status of current and past loads for a specific user.
- 2. Load a set of observations from the PDO file on the File Repository into the Data Repository. The URI send will contain the location of the PDO file, the format of the SRB URI is (srb:// [ username . domainHome @ ] host [ : port ] [ / path]. The file will be downloaded by using the URI, storage broker, and the password / token from the message header. The storage resource can be retrieved from the PM cell, under the parameters name of "SRBDefaultStorageResource". All the PDO objects will be loaded into the database directly without encrypting or mapping the patient or encounter id. Use case 2 will deal with preprocessing the database.
- 3. Create a Web Service which will be able to download a File.

4. Create a Web Service with will be able to Upload a File.

#### <span id="page-13-0"></span>**2.2 Use Case 2**

Allow end users direct access to the FR cell. An administrator of the server will need to create an account on the server with the same username and password as the one in the Project Management cell. At this point the user can use the File Viewer in the workbench to access the server with FTP, SFTP or a third-party client. Users will be able to remove files / directories, add files / directories, rename, and also upload / download files, using a friendly UI interface built into the workbench.

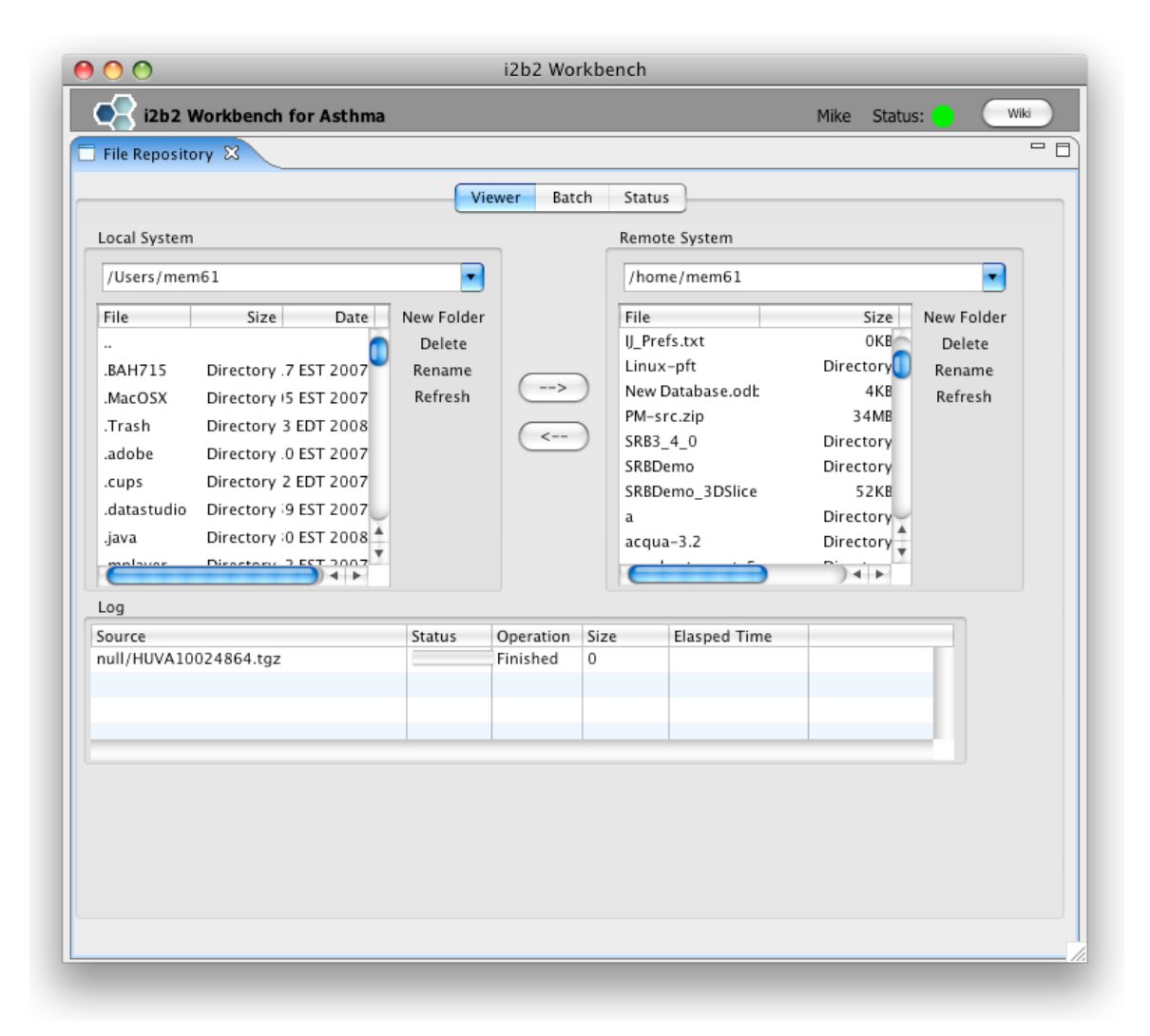

# <span id="page-14-0"></span>**2.3 Operations**

The FR service is designed as a collection of operations or use cases:

**upload\_file** Insert a new record into the FR cell.

**download\_file** Download a new record from the FR cell.

# <span id="page-15-0"></span>**3 ARCHITECTURE DESCRIPTION**

This section provides a description of the architecture as multiple views. Each view conveys the different attributes of the architecture.

- 1. Components and Connector View
	- a. Client-Server Style
- 2. Module View
	- a. Decomposition Style
	- b. Uses Style
- 3. Data View
- 4. Deployment View

#### <span id="page-15-1"></span>**3.1 Components and Connector View**

A **Component and Connector view** (C&C) represents the runtime instances and the protocols of connection between the instances. The connectors represent the properties such as concurrency, protocols and information flows. The diagram shown in the *Primary Presentation* section represents the Component and Connector view for the multi-user installation. As seen in the diagram, component instances are shown in more detail with specific connectors drawn in different notations.

#### <span id="page-15-2"></span>**3.1.1 Client-Server Style**

The FR system is represented using the components and connector client-server view.

### <span id="page-16-0"></span>3.1.1.1 Primary Presentation

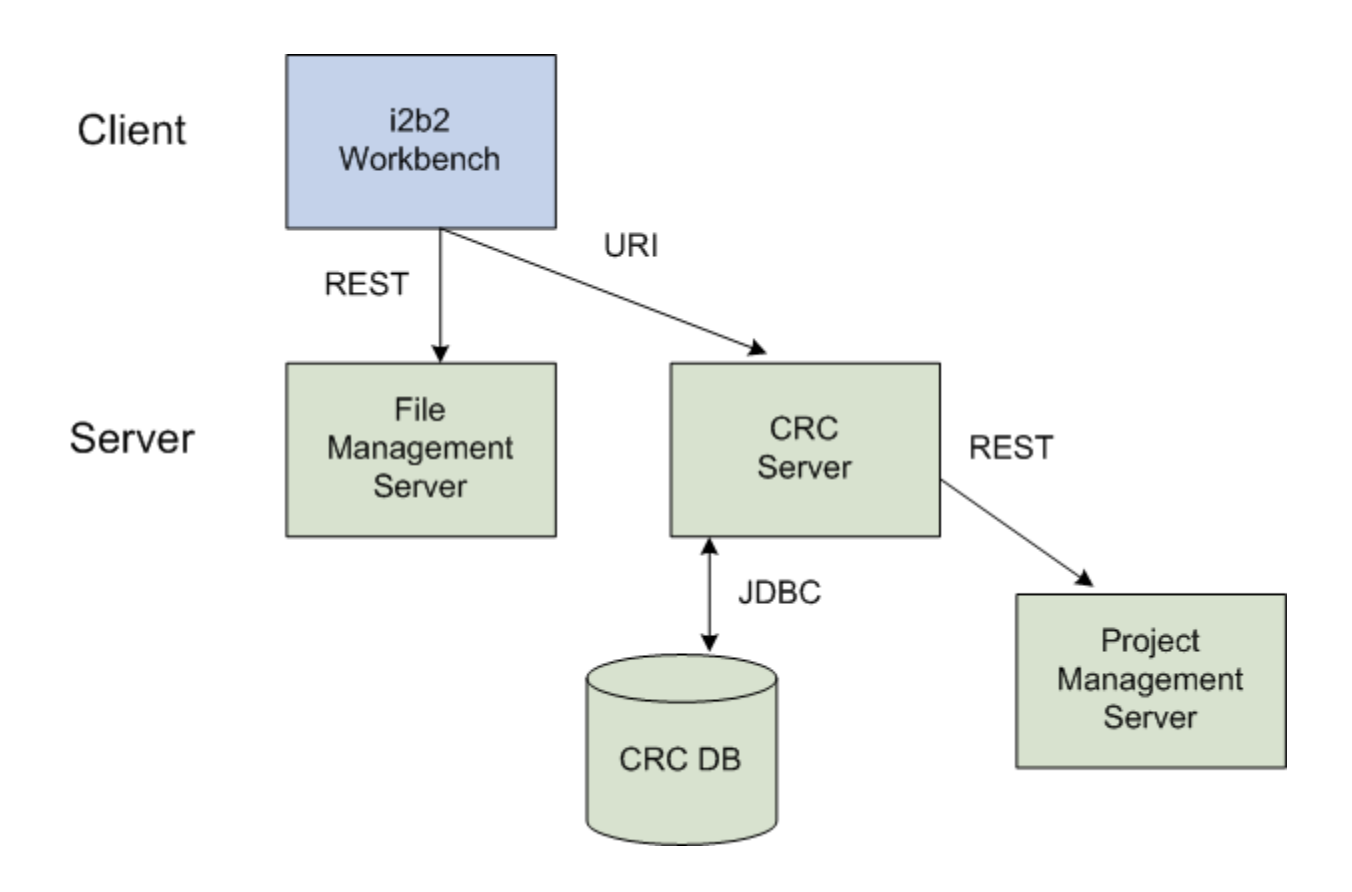

### <span id="page-16-1"></span>3.1.1.2 Element Catalog

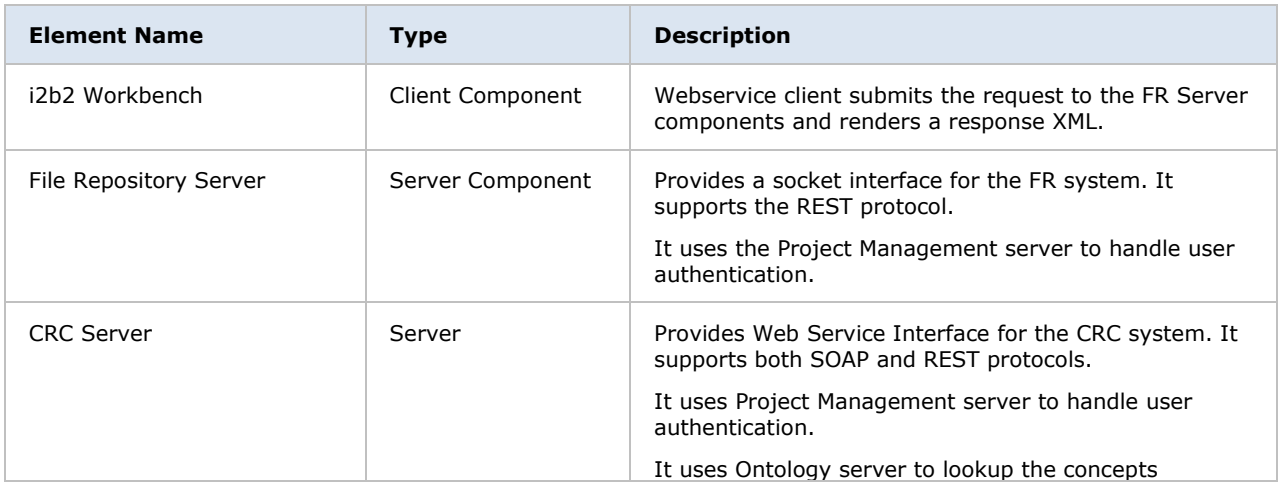

Partners HealthCare | Architecture Description **17**

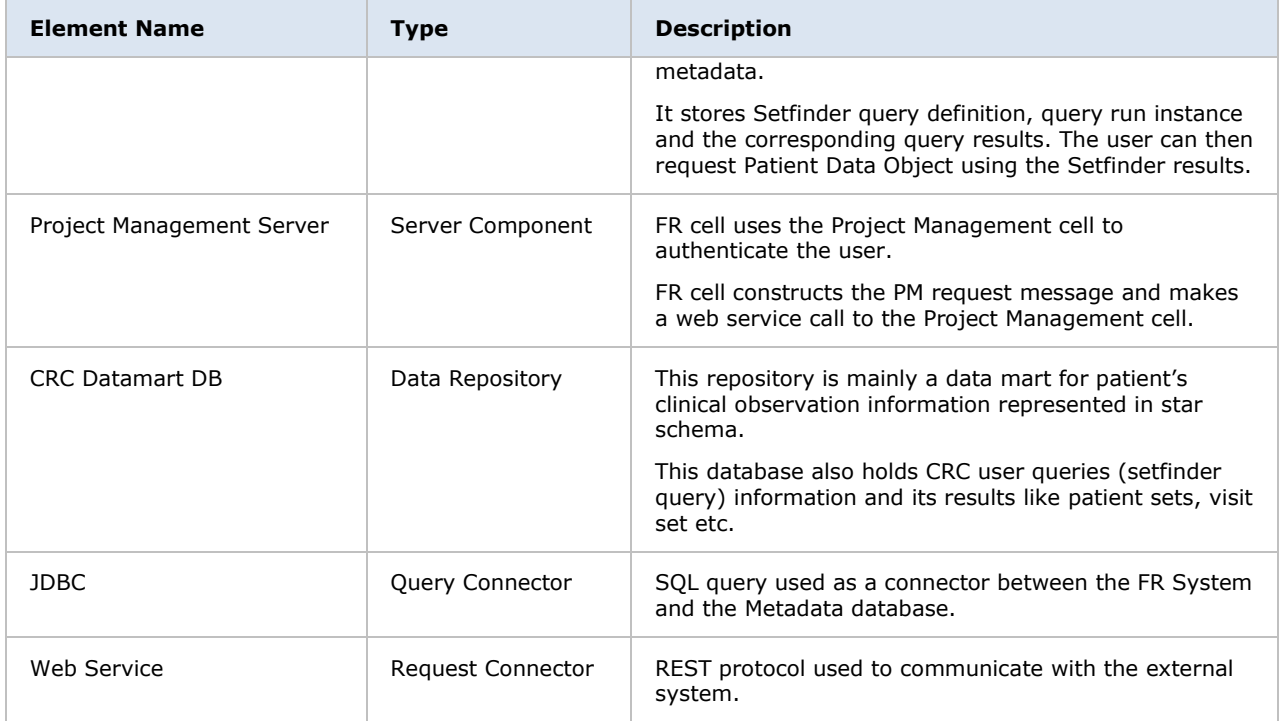

### <span id="page-17-0"></span>3.1.1.3 Design Rationale, Constraints

#### **N-tier Architecture**

The client-server style depicts an n-tier architecture that separates the presentation layer from the business logic and data access layer.

#### <span id="page-17-1"></span>**3.2 Module View Type**

The module view shows how the system is decomposed into implementation units and how the functionality is allocated to these units. The layers show how modules are encapsulated and structured. The layers represent the "*allowed-to-use*" relation.

The following sections describe the module view using **Decomposition** and **Uses Styles**.

### <span id="page-18-0"></span>**3.2.1 Decomposition Style**

The Decomposition style presents system functionality in terms of manageable work pieces. It identifies modules and breaks them down into sub-modules and so on, until a desired level of granularity is achieved.

# <span id="page-18-1"></span>3.2.1.1 Primary Presentation

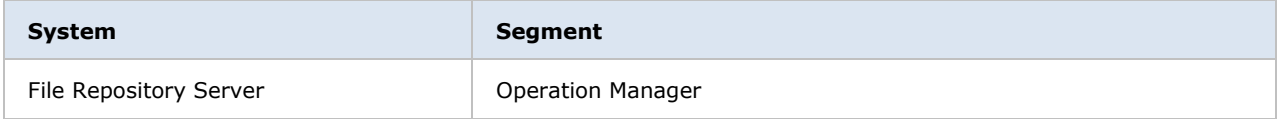

### <span id="page-18-2"></span>3.2.1.2 Element Catalog

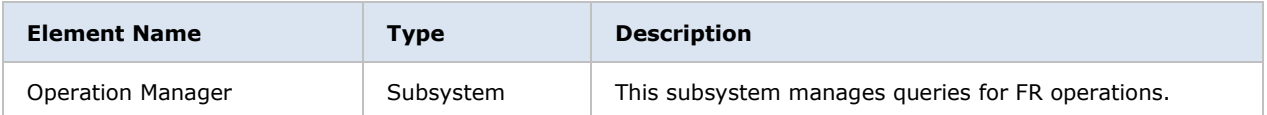

### <span id="page-18-3"></span>3.2.1.3 Context Diagram

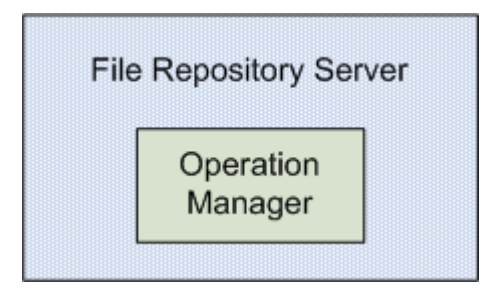

### <span id="page-19-0"></span>**3.2.2 Uses Style**

The Uses style shows the relationship between modules and sub-modules. This view is very helpful for implementing, integrating and testing the system.

#### <span id="page-19-1"></span>3.2.2.1 Primary Presentation

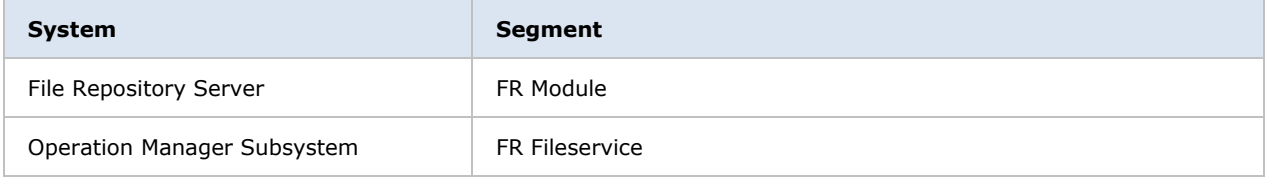

#### <span id="page-19-2"></span>3.2.2.2 Element Catalog

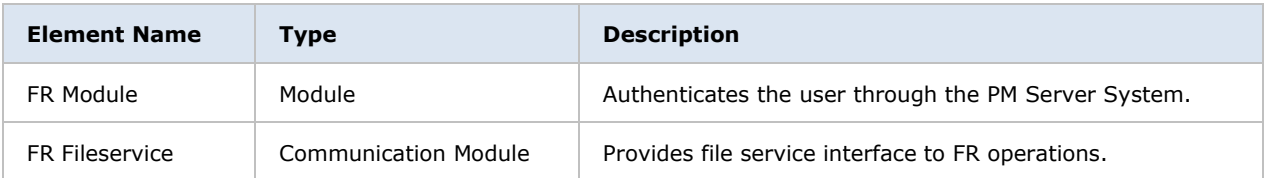

### <span id="page-19-3"></span>3.2.2.3 Context Diagram

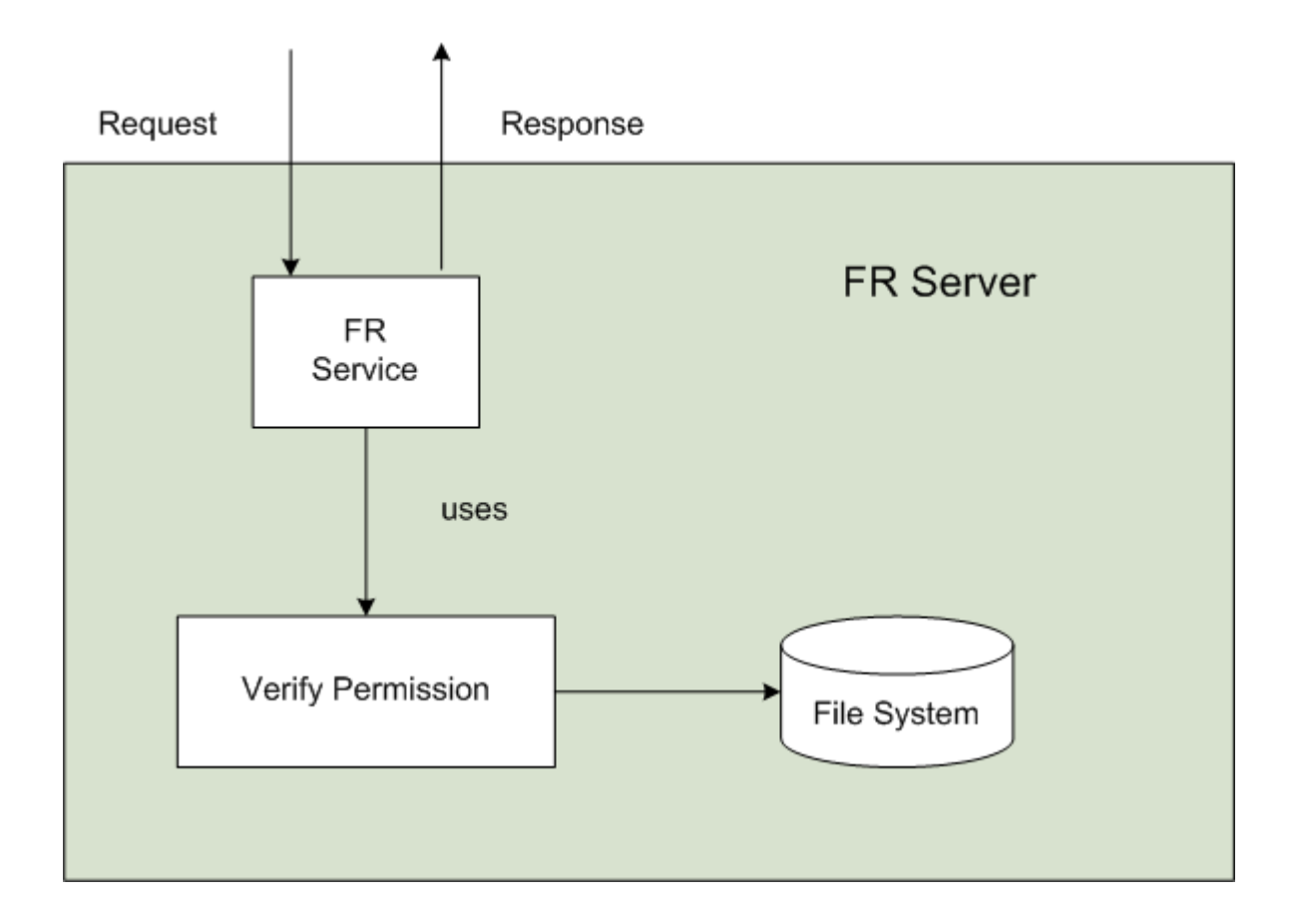

# <span id="page-20-0"></span>3.2.2.4 Sequence Diagram

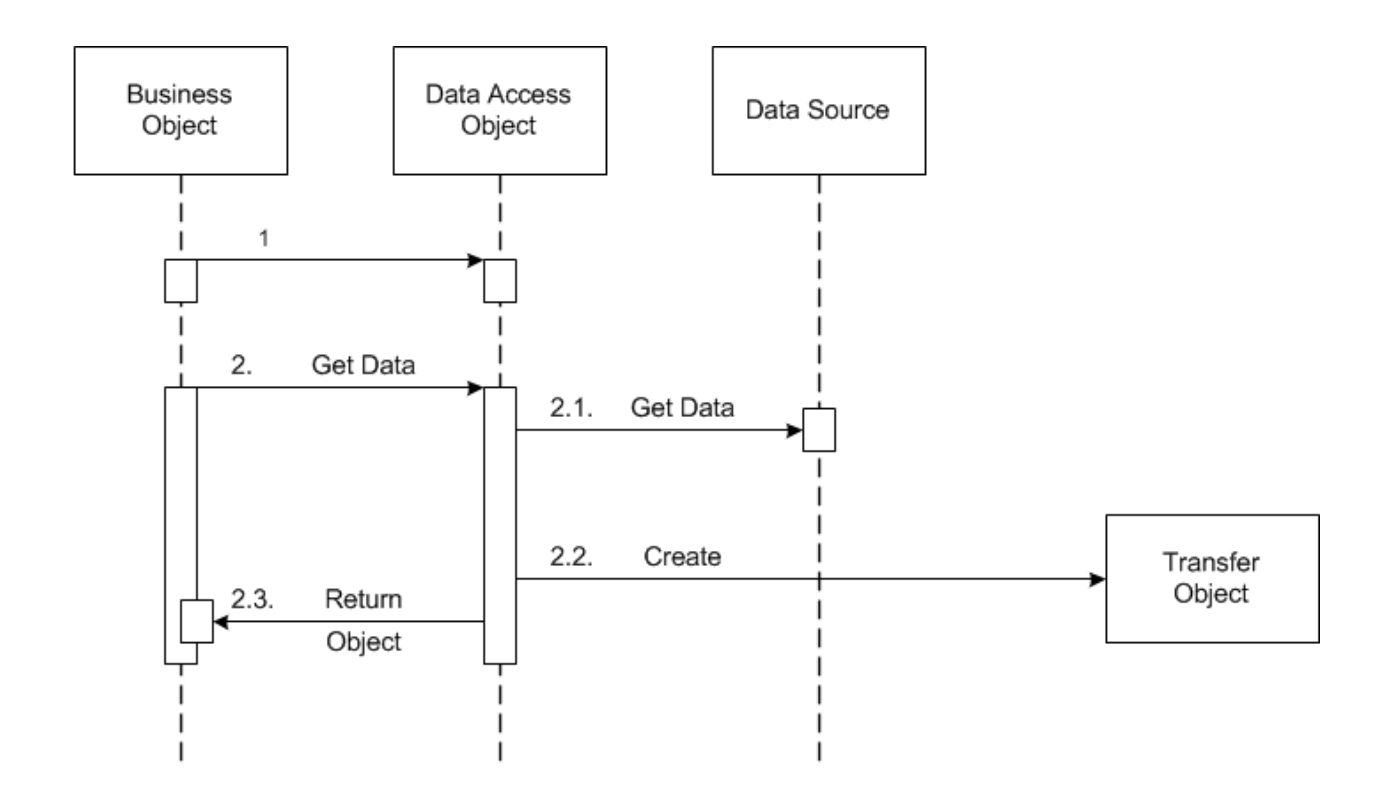

#### <span id="page-21-0"></span>**3.3 Mappings of Styles**

The following table is a mapping between the elements in the *Component & Connector Client-Server view* shown in section 3.1.1, and the *Modules Uses view* and *Decomposition view* shown in sections 3.2.1 and 3.2.2.

The relationship shown is *is-implemented-by*, i.e. the elements from the C&C view shown at the top of the table are implemented by any selected elements from the Modules views, denoted by and "X" in the corresponding cell.

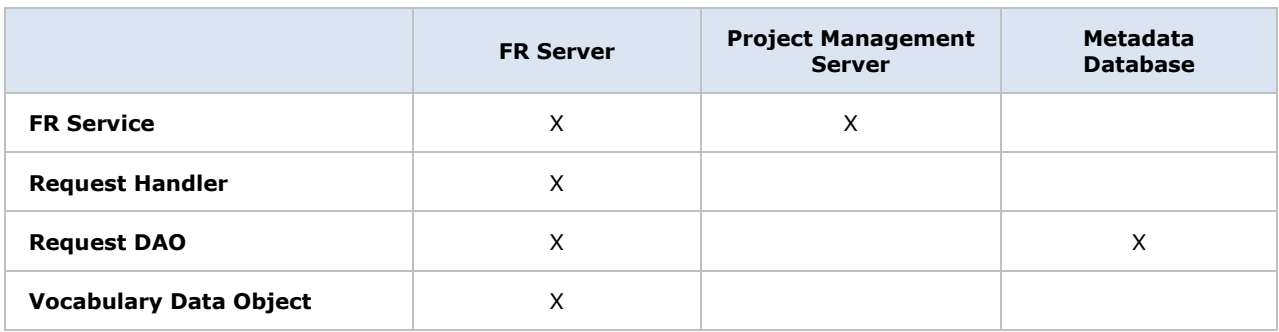

#### <span id="page-22-0"></span>**4 DEPLOYMENT VIEW**

#### <span id="page-22-1"></span>**4.1 Global Overview**

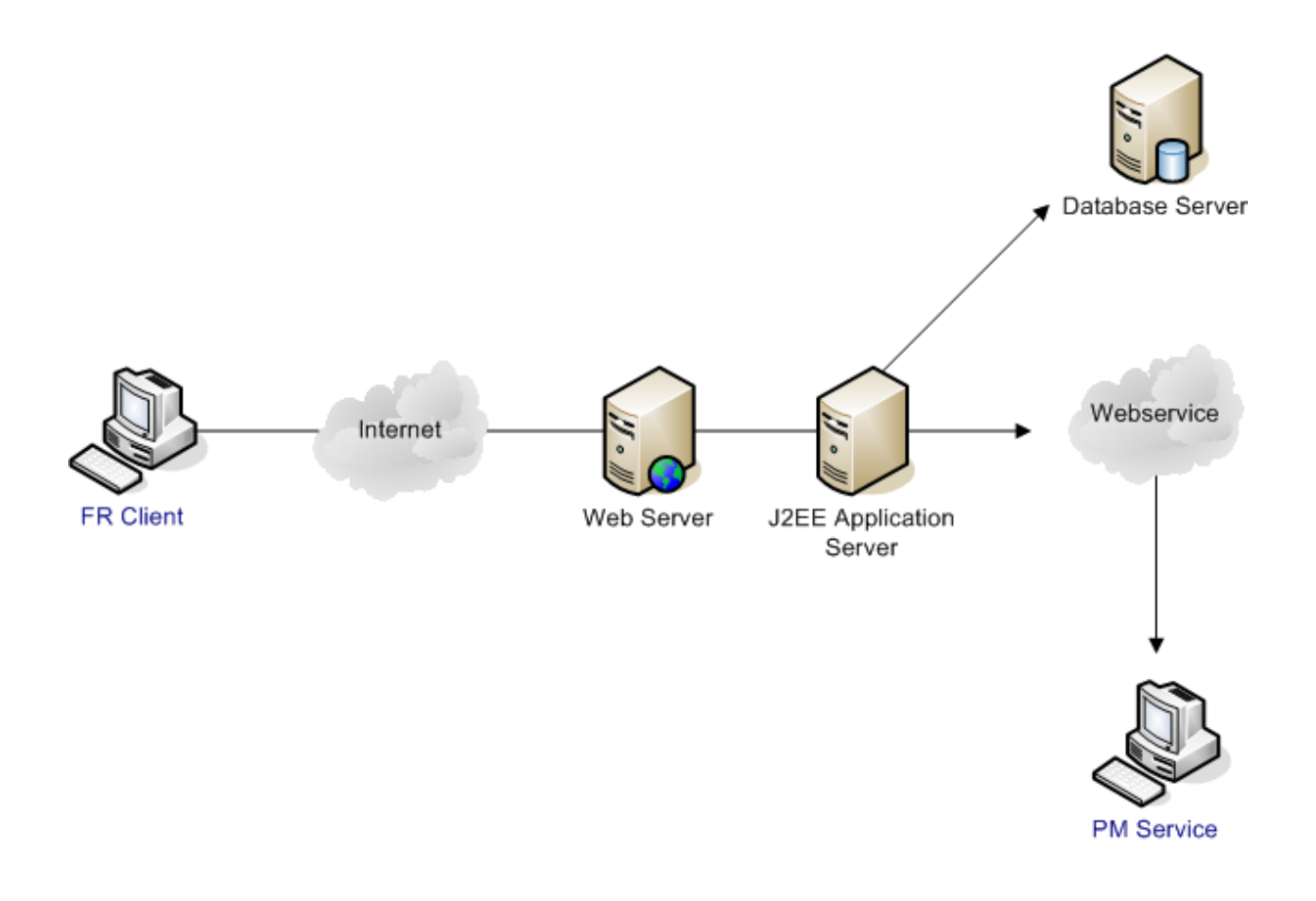

# <span id="page-23-0"></span>**4.2 Detailed Deployment Model**

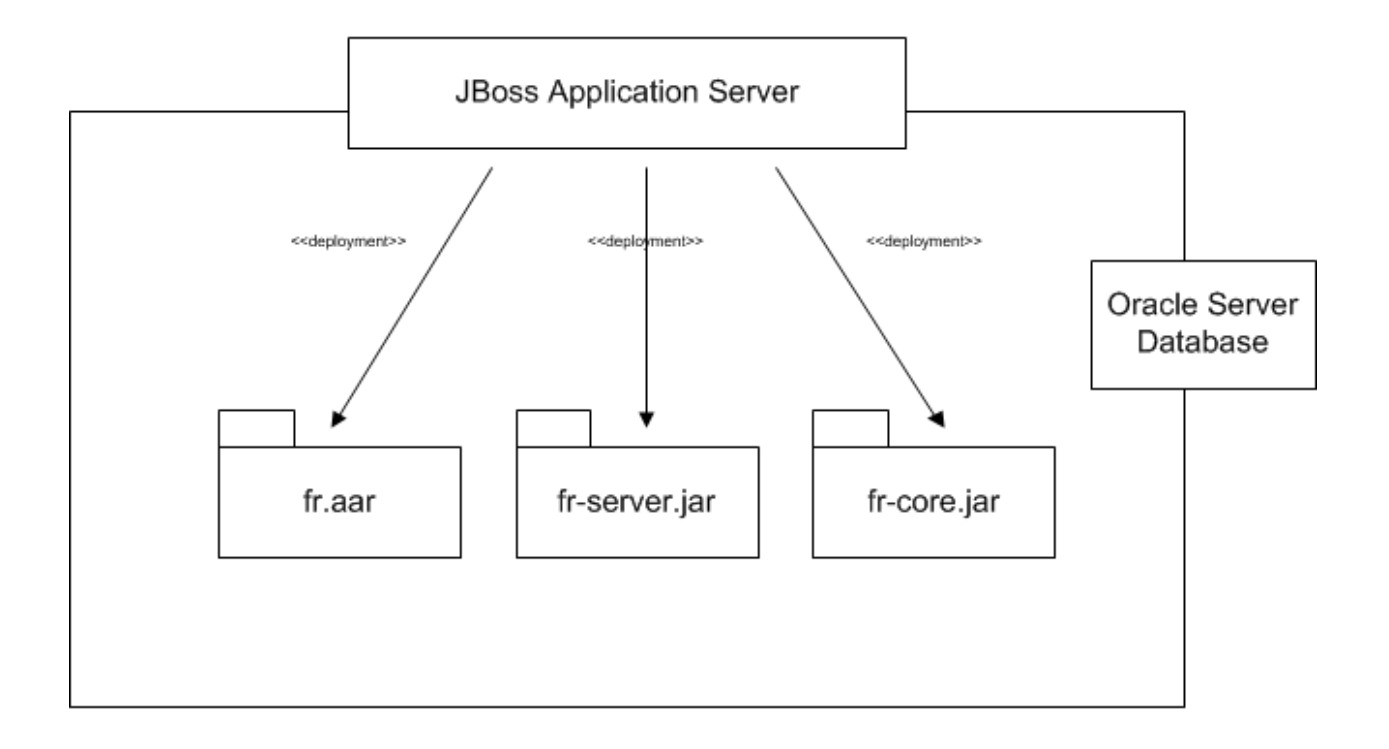

# <span id="page-24-0"></span>**REFERENCES**

i2b2 (Informatics for Integrating Biology and the Bedside) *<https://www.i2b2.og/resrcs/hive.html>*